# Sistem Informasi Geografi Fasilitas Kota Bogor Berbasis Web Menggunakan ALOV Map

Hari Agung Adrianto, Alinda FM Zain, Armaiki Yusmur, Ajeng Anggraeni

Departemen Ilmu Komputer FMIPA-IPB, Bogor, West Java, 16680, Indonesia

*Abstract---Bogor Map which available until October 2008 is limited in presenting geographic location information in table and static map (image with JPEG or TIFF Format). The Map is also uncovering Bogor city completely. The information that given is not informative, for example the map cannot show the location of facility in the shape of point in Bogor geographic area.* 

*Geographic Information System of Bogor Facilities develop as a system which provide information about Bogor in the shape of complete vector data, web base, dynamic, and interactive so that user can access the information by using internet connection and interact with the system directly. Information given in the form of spatial data and the attributes of Bogor , such as sub-district, village, street, river, government facility, public service, business center and tourism. The facility is represent in the form of point on the polygon area. This system is develop by using ALOV Map version 0,96 as the application of webGIS java base, Ms Access as database system, and Apache Tomcat as server. ALOV Map support complex SIG architecture and also could work with multilayer. The System provide some tools needed for the interaction with map, like choosing map domain, map theme, searching, see information related to the location, layer activation, map legend, zoom in, zoom out, select and hyperlink.* 

*Key words : webGIS, Bogor, ALOV Map* 

#### I. PENDAHULUAN

#### A. Latar Belakang

Kota Bogor merupakan kota yang lokasinya berbatasan dengan DKI Jakarta. Posisi ini mengakibatkan Kota Bogor sebagai kota penghubung dan tempat *transit* antara Jakarta dan kota-kota lain di Pulau Jawa. Banyak penduduk luar kota yang datang ke Kota Bogor. Kota Bogor pun dituntut untuk mampu menyediakan jasa dalam memenuhi kebutuhan penduduk asli maupun pendatang. Perkembangan Kota Bogor dapat dilihat dari pembangunan fasilitas-fasilitas yang dapat mendukung aktivitas penduduk. Fasilitas yang tersedia antara lain jalan, kantor pemerintahan, perkantoran, balai penelitian, fasilitas pendidikan, tempat peribadatan, lembaga kesehatan, SPBU, *mall*, dan tempat wisata.

Fasilitas yang telah dibangun dapat dimanfaatkan secara maksimal oleh penduduk jika informasi lokasi geografi fasilitas tersebut tersedia. Sampai Oktober 2008 ini, terdapat beberapa situs yang menyajikan informasi tentang Kota Bogor misalnya www.kotabogor.go.id, www.pu.go.id, www.bogorcyberpark.com, www.asiamaya.com, dan www.bogor.net. Akan tetapi situs-situs tersebut hanya menyajikan informasi lokasi geografis berupa tabel atau peta statis (citra dengan format JPEG atau TIFF). Peta yang ditampilkan pun tidak mencakup semua Kota Bogor atau tidak utuh. Informasi yang diberikan tidak informatif, misalnya belum dapat menunjukkan lokasi fasilitas dalam bentuk titik-titik pada wilayah geografi Kota Bogor.

Untuk memenuhi permintaan terhadap informasi lokasi geografi fasilitas di Kota Bogor, perlu dibangun suatu sistem dalam kesatuan yang utuh dan dapat diakses semua orang, dimana saja dan kapan saja. Sistem yang mendukung tujuan tersebut adalah Sistem Informasi Geografi berbasis *web.* Saat ini telah tersedia beberapa teknologi SIG berbasis *web*, salah satu yang berbasis *open source* yaitu ALOV Map (www.alov.org). Diharapkan dengan adanya Sistem Informasi Geografis Fasilitas Kota Bogor Berbasis *Web* menggunakan ALOV pengguna dapat berinteraksi secara aktif terhadap peta yang ditampilkan dengan cepat dan mudah.

#### B. Tujuan Penelitian

Tujuan dari penelitian ini adalah membangun sistem yang dapat memberikan informasi mengenai fasilitasfasilitas di Kota Bogor dalam bentuk spasial dan berbasis *web* sehingga dapat diakses oleh pengguna melalui internet.

# C. Ruang Lingkup Penelitian

Sistem Informasi Geografi Fasilitas Kota Bogor (SIG Fasilitas Kota Bogor) dibatasi pada fasilitas yang terletak di wilayah Kota Bogor yang meliputi enam kecamatan yaitu Bogor Utara, Bogor Barat, Bogor Selatan, Bogor Tengah, Bogor Timur, dan Tanah Sareal. Fasilitas kota yang tersedia dikelompokkan menjadi empat yaitu pemerintahan, sentral bisnis, layanan umum dan wisata. Pengguna sistem adalah penduduk asli Bogor dan pendatang.

Fasilitas ditampilkan dalam bentuk *point* di atas wilayah Kota Bogor yang berbentuk *polygon* sesuai dengan letak di lapangan. Sistem dikembangkan menggunakan ALOV Map.

#### D. Manfaat Penelitian

Penelitian ini diharapkan dapat menggambarkan wilayah Bogor secara utuh dalam bentuk spasial serta memberikan informasi fasilitas Kota Bogor sesuai data spasialnya.

#### II. METODE PENELITIAN

Metode yang digunakan untuk pengembangan Sistem Informasi Geografi Fasilitas Kota Bogor berbasis *web* menggunakan ALOV Map ini adalah *System Life Cycle*. Berdasarkan McLeod (2004) *System Life Cycle* terdiri atas fase perencanaan, analisis sistem, desain sistem, implementasi, pengujian, dan penggunaan (Gambar 1).

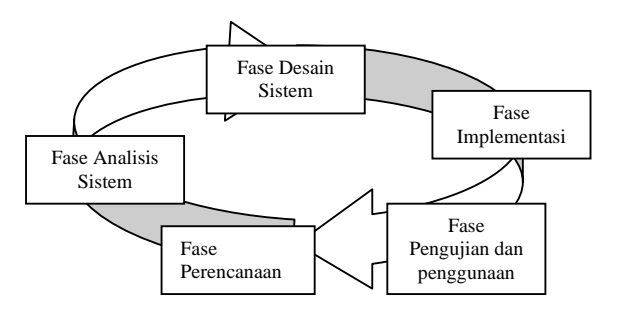

Gambar 1 *System Life Cycle.*

## A. Perencanaan

SIG Fasilitas Kota Bogor meliputi wilayah Kota Bogor dengan enam kecamatan dan 67 kelurahan. Fasilitas yang akan ditampilkan meliputi wilayah administrasi, pemerintahan, layanan umum, sentral bisnis, dan wisata. Data spasial dan atribut tersebut diperoleh dari data primer maupun data sekunder.

#### B. Analisis Kebutuhan Sistem

Analisis kebutuhan meliputi identifikasi jenis data sistem, pengolahan data, bentuk sistem yang dibangun dan fungsifungsi dalam sistem. Data yang dibutuhkan sistem adalah data spasial dengan format *shapefile* (\*.shp) dan data atribut dengan format *database file* (\*.dbf). Pengolahan data akan dilakukan menggunakan ArcView 3.3.

Bentuk sistem yang dibangun yaitu sistem informasi geografi berbasis *web*. *Web mapping system* adalah sebuah sistem yang digunakan untuk menampilkan peta secara dijital. Peta dijital adalah representasi fenomena geografik yang disimpan untuk ditampilkan dan dianalisis oleh komputer dijital. Setiap objek pada peta dijital disimpan sebagai sebuah atau sekumpulan koordinat (Mitchell 2005).

 SIG fasilitas Kota Bogor ini dikembangkan menggunakan aplikasi *Web*GIS berbasis Java, ALOV Map, dengan pendekatan *client*/ *server*. Fungsi sistem adalah menampilkan data spasial dan atribut melalui *web browser* dan memungkinkan *user* untuk berinteraksi langsung dengan sistem.

# C. Desain Sistem

Desain SIG Fasilitas Kota Bogor meliputi desain *input*, *output*, basisdata, dan proses.

# • Desain *Input*

 SIG Fasilitas Kota Bogor menerima *input* dari pengguna berupa pilihan fitur-fitur pada *window map* menggunakan *mouse* maupun *input* teks menggunakn *keyboard.* Desain *input* SIG Fasilitas Kota Bogor yaitu

- 1 *text box* pada fungsi *login*,
- 2 *dropdown menu* pada fungsi *domain*,
- 3 *dropdown menu* pada fungsi *theme*,
- 4 *text box* pada fungsi *search*,
- 5 *Select* peta pada *window map,*
- 6 *check box* pada *layer,*
- 7 pilihan *tools* navigasi.
- Desain *Output*

*Output* sistem dirancang agar informasi yang dihasilkan dapat memenuhi kebutuhan pengguna. Desain *output* yang diharapkan dari SIG Fasilitas Kota Bogor adalah tersedianya

1 *window map* untuk menampilkan data spasial dalam bentuk *layer*-*layer* yang aktif sesuai *input user*,

- 2 tabel data atribut berdasarkan pilihan *user,*
- 3 legenda peta.
- Desain Basisdata

Desain basisdata terdiri atas tiga tahap yaitu konseptual, *logical*, dan *physical*. Pada tahap konseptual dilakukan identifikasi data yang dibutuhkan dan penyajian model data. Selanjutnya dilakukan perancangan model konseptual basisdata dengan membangun *Entity Relationship Diagram*. Tahap *logical* dilakukan dengan mengorganisasikan data dalam bentuk *layer*. Data tersebut selanjutnya diimplementasikan dalam bentuk tabel-tabel basisdata sebagai perancangan pada tahap *physical*.

• Desain Proses

Desain proses menggambarkan urutan kejadian mulai dari *input* sampai *output* yang digambarkan dalam Diagram Konteks. Diagram konteks berisi pengguna, sistem, dan data input dan output dari dan ke sistem.

D. Implementasi

 SIG Fasilitas Kota Bogor berbasis *web* ini dikembangkan menggunakan aplikasi *web*GIS ALOV Map versi 0.96. Arsitektur *web* GIS dengan pendekatan *client*/*server* berbasis Java dapat dilihat pada Gambar 2 berikut.

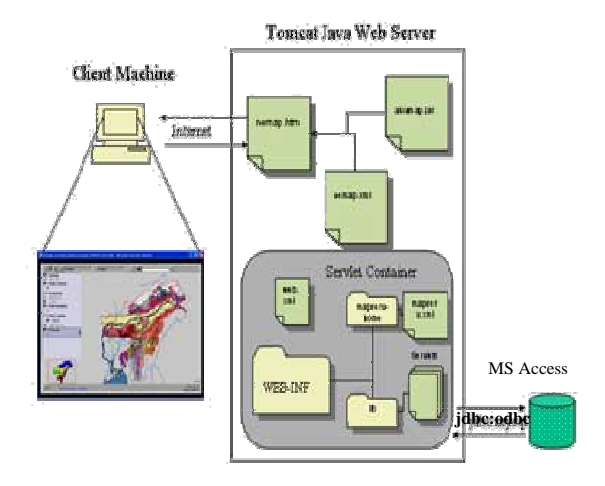

Gambar 2. Arsitektur WEB GIS dengan pendekatan client/ server berbasis Java(Babu M N 2003).

ALOV Map merupakan aplikasi *open source* berbasis Java untuk menampilkan peta vektor dan raster pada internet. Sistem terdiri atas ALOV Map, Tomcat Java *Server* dan Ms Access sebagai DBMS. Proses transfer data peta dikontrol oleh *servlet* dalam Tomcat *Web Server* dan sebuah *map applet* pada sisi *client*. ketika *user* melakukan *request*  melalui HTTP.

Pada sisi *server* juga terdapat dokumen XML untuk konfigurasi dan dokumen HTML untuk menampilkan hasil pada *web browser*. XML adalah bahasa pemrograman untuk dokumen yang mempunyai informasi terstruktur (Sanjaya 2004). Dokumen yang dimaksud adalah teks, gambar, grafik vektor, objek meta data, dan lain-lain.

Fungsi-fungsi pada sistem seperti *window map*, legenda, *zoom out, zoom in*, *pan*, *hyperlink*, *feature selection*, *domain*, *theme*, dan *search* telah tersedia pada *applet*. Fungsi tersebut memudahkan *user* berinteraksi dengan sistem.

SIG Fasilitas Kota Bogor dikembangkan dengan spesifikasi yaitu

- 1 Perangkat lunak
	- Java Development Kit versi 6.
	- Apache Tomcat 6.0.16, sebagai *server*,
	- ALOV Map v0.96, sebagai aplikasi *open source* untuk implementasi *web*GIS,
	- Ms Access 2003, sebagai perangkat lunak penyimpan dan pengolah basisdata,
	- ArcView GIS 3.3 untuk mengolah data,
	- Adobe Photoshop CS2 untuk membuat simbol peta dan tampilan *web*,
	- Macromedia Dreamweaver MX untuk *interface web*,
	- *browser* Mozilla Firefox,
	- *text editor.*
- 2 Perangkat keras
	- prosesor AMD Athlon 64 3000+ 2.0GHz,
	- memori DDR2 512 MB,
	- *Harddisk* dengan kapasitas 80 GB,
	- *handheld* GPS dengan tipe eTrex *Legend Color.*
- E. Pengujian Sistem, Evaluasi, dan Penggunaan

Pengujian dilakukan untuk mendeteksi kesalahan serta memastikan setiap *input* yang dimasukkan menghasilkan *output* yang diharapkan. Pengujian dilakukan dengan *Black Box Testing*.

Evaluasi dilakukan untuk mencari kelemahan dan kekurangan sistem. Setelah dilakukan evaluasi, sistem siap digunakan.

# **III. HASIL DAN PEMBAHASAN**

# A. Perencanaan

Data yang digunakan pada penelitian berupa data primer dan data sekunder. Data primer diperoleh menggunakan perangkat GPS (*Global Positioning System*) dengan tipe eTrex *Legend Color*. Pengambilan data ini dimaksudkan untuk memperoleh data terbaru mengenai fasilitas-fasilitas di Kota Bogor. Jumlah titik yang diambil yaitu 143 titik.

Data sekunder diperoleh dari BAKOSURTANAL dan aplikasi Megapolitan (*Map and Street Guide* 2007-2008) oleh Dr. Riadika Mastra. Data Bakosurtanal yang digunakan adalah Peta Kota Bogor tahun 2005 dengan skala 1:25.000 dalam format *shapefile* yang terdiri atas empat *file* yaitu

- 1 data spasial dan atribut wilayah administrasi Kota Bogor sampai tingkat kelurahan,
- 2 data spasial dan atribut jalan Kota Bogor,
- 3 data spasial dan atribut sungai di Kota Bogor,
- 4 data spasial dan atribut bangunan di Kota Bogor,
- 5 data spasial dan atribut landuse Kota Bogor.

Semua data spasial yang digunakan harus memiliki sistem proyeksi sama karena ALOV hanya dapat meng*overlay* data yang memiliki sistem proyeksi sama. Sistem proyeksi yang digunakan yaitu UTM Zona sedangkan Datum yang digunakan yaitu WGS 1984.

B. Analisis Kebutuhan Sistem

Analisis kebutuhan meliputi identifikasi jenis data sistem, pengolahan data, dan fungsi-fungsi dalam sistem.

a. Identifikasi jenis data

Jenis data yang digunakan yaitu data vector dengan format *shapefile* (\*.shp) untuk data spasial dan format *dbaseIV* (\*.dbf) untuk data atribut. Format data ini dihasilkan menggunakan perangkat lunak ArcView GIS 3.3.

Bentuk data vektor yang digunakan dalam SIG Fasilitas Kota Bogor ini yaitu

- *polygon*, untuk wilayah kecamatan, kelurahan, dan landuse,
- *line,* untuk sungai dan jalan,
- *point,* untuk fasilitas pemerintahan, layanan umum, sentral bisnis, dan wisata.
- b. Pengolahan data

Pengolahan data dilakukan karena data yang tersedia tidak dapat langsung digunakan untuk memberikan informasi mengenai wilayah dan fasilitas di Kota Bogor. Pengolahan data terdiri atas empat tahap yaitu konversi format data, pengelompokan data, penambahan informasi, serta klasifikasi data.

• Konversi format data

Data primer melalui pengambilan langsung menggunakan GPS yang berupa *way point* mempunyai format data awal (\*.wp). *File* tersebut berisi data koordinat *latitude*, *longitude*, dan nama fasilitas. Selanjutnya konversi *point* menjadi *shapefile* dengan perintah C*onvert to Shapefile*. Data spasial yang diperoleh dari BAKOSURTANAL sudah dalam format *shapefile*  sehingga tidak perlu dikonversi.

• Pengelompokkan dan seleksi data

Data fasilitas dari GPS dan BAKOSURTANAL dikelompokkan kedalam empat jenis fasilitas yaitu pemerintahan, layanan umum, sentral bisnis, dan wisata. Hal ini didasarkan pada pengguna sistem yaitu penduduk asli dan pendatang. Penduduk asli akan lebih

membutuhkan informasi fasilitas pemerintahan, layanan umum, dan sentral bisnis yang tersedia di Kota Bogor untuk pemenuhan kebutuhan sehari-hari. Penduduk pendatang akan lebih membutuhkan informasi fasilitas wisata yang terdapat di Kota Bogor karena Kota Bogor menjadi salah satu kota tujuan wisata.

Data fasilitas hasil seleksi dan pengelompokkan data disimpan sebagai *file* baru sehingga terbentuk tujuh data spasial dan data atribut baru. Penyimpanan fasilitas-fasilitas tersebut dilakukan secara terpisah dengan tujuan memudahkan jika terjadi penambahan data.

• Penambahan Informasi

Penambahan informasi dilakukan pada data jalan, sungai, pemerintahan, layanan umum, dan sentral bisnis yang bersumber dari Bakosurtanal. Hal ini disebabkan peta berskala 1:25.000 memiliki unit data terkecil berupa jenis atau klasifikasi objek sedangkan yang dibutuhkan oleh *user* adalah nama dari setiap objek tersebut. Penambahan informasi dilakukan dengan menambahkan *field* fasilitas yang berisi nama objek pada setiap data atribut. Referensi yang digunakan untuk penambahan informasi adalah aplikasi Megapolitan (Map and Street Guide 2007-2008) oleh Dr. Riadika Mastra.

• Klasifikasi

Data fasilitas diklasifikasikan sebagai berikut

- 1 pemerintahan diklasifikasikan menjadi kantor walikota, kantor camat, kantor lurah, kantor desa, kantor polisi, kantor, dan balai penelitian,
- 2 layanan umum diklasifikasikan menjadi mesjid, gereja, balai pertemuan, taman kanak-kanak, sekolah dasar, sekolah menengah, universitas, bimbingan belajar, rumah sakit, puskesmas /klinik dokter, terminal/ stasiun, lembaga kesehatan lain, kantor pos, SPBU, dan pemakaman,
- 3 sentral bisnis diklasifikasikan menjadi bank, pasar tradisional, *mall*, *outlet*, industri, pegadaian,
- 4 wisata diklasifikasikan menjadi penginapan, biro perjalanan, wisata kota, wisata sejarah, wisata kuliner, *sport*, dan museum.

Setelah semua proses pengolahan data selesai, data yang tersedia siap digunakan pada *Web*GIS Kota Bogor.

c. Fungsi-fungsi dalam sistem

Integrasi SIG dengan teknologi internet memungkinkan akses informasi dan data lebih mudah, dapat berinteraksi secara langsung dengan fungsi-fungsi yang tersedia dari wilayah manapun. Fungsi-fungsi pada SIG fasilitas Kota Bogor berbasis *web* yaitu

- 1 *Login* untuk admin,
- 2 *upload* data spasial dan atribut,
- 3 manajemen *database*,
- 4 menampilkan data *point*, *line*, dan *polygon*,
- 5 menampilkan data atribut,
- 6 menampilkan data spasial secara berlapis atau *multilayer*,
- 7 menampilkan koordinat lokasi,
- 8 mengelompokkan peta berdasarkan tema atau *theme*,
- 9 menentukan *domain* peta,
- 10 *search*,
- 11 *select individual Feature* atau *rectangular query*,
- 12 navigasi peta seperti *zoom in*, *zoom out*, *pan*,
- 13 *hyperlink.*
- C. Desain Sistem

SIG Fasilitas Kota Bogor dibangun dalam bentuk aplikasi *web*. Tampilan umum sistem dapat dilihat pada Gambar 3.

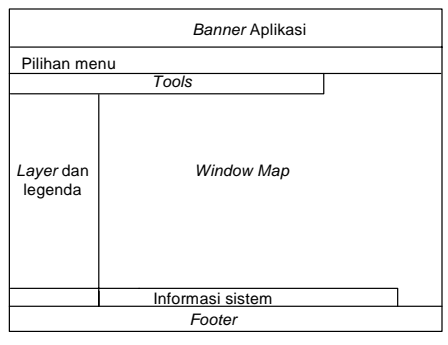

Gambar 3. Tampilan umum halaman peta.

Desain SIG ini meliputi tiga tahap yaitu desain *input*, desain *output*, desain basisdata, dan desain proses.

• Desain *Input*

Desain *input* dibangun dengan tujuan memudahkan pengguna dalam mengakses informasi pada sistem. Pengguna dapat memasukkan *input* data menggunakan *keyboard* dan *mouse*. Deskripsi *input* sistem dapat dilihat pada Tabel 1 berikut.

Tabel 1. Deskripsi *input* SIG Fasilitas Kota Bogor berbasis *Web.*

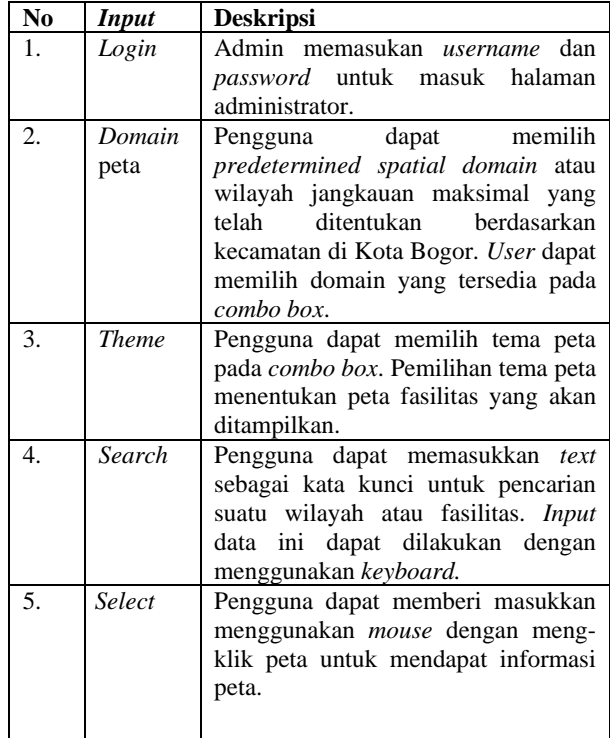

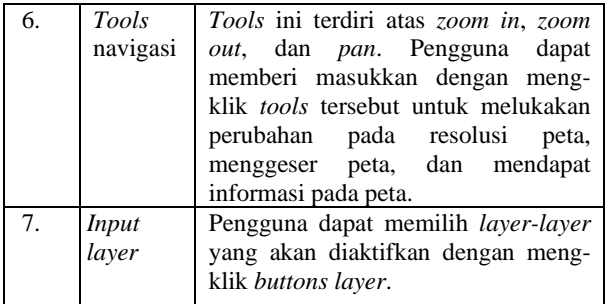

# • Desain *Output*

*Output* sistem dirancang agar informasi yang disajikan dapat memenuhi kebutuhan penggunanya. Sistem ini menampilkan informasi wilayah dan fasilitas Kota Bogor sesuai dengan *input user*. *Output* yang dihasilkan berupa peta dan tabel atribut. Peta yang dihasilkan tidak bisa disimpan dalam format pdf. Deskripsi *Output* dapat dilihat pada Tabel 2.

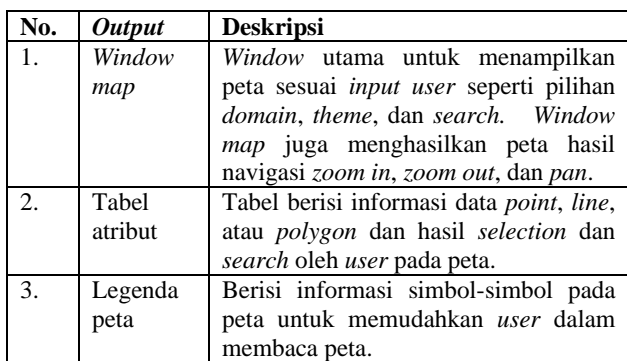

Tabel 2. Deskripsi *output* SIG Fasilitas Kota Bogor berbasis *Web*.

#### • Desain Basisdata

Desain basisdata dilakukan melalui tiga tahap yaitu tahap konseptual, *logical*, dan *physical*. Pada tahap konseptual dilakukan identifikasi data yang dibutuhkan dan penyajian model data. SIG Fasilitas Kota Bogor membutuhkan data kecamatan, kelurahan/ desa, jalan, sungai, fasilitas (pemerintahan, layanan umum, sentral bisnis, dan wisata), dan *landuse*. Data tersebut menjadi *entity* yang memiliki tipe entitas masing-masing dan saling berhubungan. Dalam basisdata spasial setiap *entity* dilengkapi dengan keterangan bentuk data spasial (*point*, *line*, *polygon*). Hasil perancangan konseptual digambarkan dalam *Entity Relationship Diagram* merujuk pada Department of Geografphy University at Buffalo (2004).

Pada tahap *logical*, setiap objek akan diorganisasikan dalam *layer*. Data diorganisasikan bukan berdasarkan kecamatan akan tetapi berdasarkan objek data. *Layer* yang terbentuk dari hasil organisasi data yaitu

- 1 kecamatan, berisi atribut nama, dan luas  $(m<sup>2</sup>)$  kecamatan di Kota Bogor,
- 2 kelurahan, berisi atribut nama, luas  $(m^2)$ , dan keliling  $(m)$ kelurahan di Kota Bogor,
- 3 jalan, berisi atribut jenis dan nama jalan,
- 4 sungai berisi atribut jenis dan nama sungai,
- 5 pemerintahan 1, berisi atribut koordinat, jenis, dan nama fasilitas pemerintahan pada pengambilan dengan GPS,
- 6 pemerintahan 2, berisi atribut jenis, dan nama fasilitas pemerintahan berdasarkan data Bakosurtanal,
- 7 layanan umum 1, berisi atribut koordinat, jenis, dan nama fasilitas layanan umum pada pengambilan dengan GPS,
- 8 layanan umum 2, berisi atribut jenis, dan nama fasilitas layanan umum berdasarkan data Bakosurtanal,
- 9 sentral bisnis 1, berisi atribut koordinat, jenis, dan nama fasilitas sentral bisnis pada pengambilan dengan GPS,
- 10 sentral bisnis 2, berisi atribut jenis, dan nama fasilitas sentral bisnis berdasarkan data Bakosurtanal,
- 11 wisata, berisi atribut koordinat, jenis, dan nama fasilitas wisata pada pengambilan dengan GPS,
- 12 landuse, berisi atribut penggunaan lahan Kota Bogor.

Perancangan *physical* dilakukan dengan menentukan tipe data dari tiap data atribut dan menyimpan data dalam bentuk yang dapat dengan mudah digunakan dalam sistem. Oleh karena itu, data spasial dan atribut disimpan dalam *shapefile* yang memiliki tiga format *file* turunan yaitu \*.shp, \*.shx, \*.dbf. Data spasial dan atribut selanjutnya siap disimpan dalam basisdata MS Access sehingga dapat dikelola dengan lebih mudah.

• Desain Proses

Desain proses SIG Fasilitas Kota Bogor secara umum telah digambarkan pada Diagram Konteks (Gambar 4).

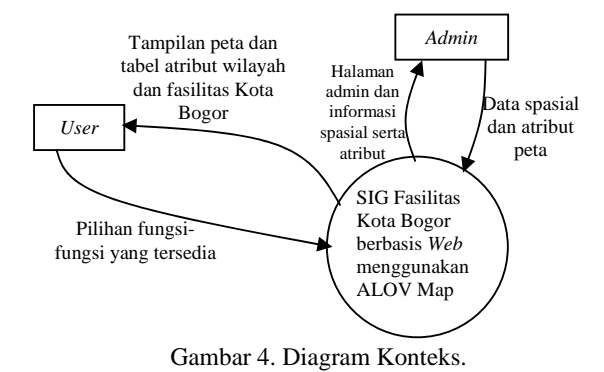

Gambar 4 menjelaskan bahwa pengguna sistem dikelompokkan menjadi dua yaitu pengguna biasa (*user*) dan admin. *user* dapat berinteraksi dengan SIG Fasilitas Kota Bogor dengan *input* berupa pilihan fungsi-fungsi yang tersedia pada sistem. Selanjutnya, SIG Fasilitas Kota Bogor akan memberikan *output* berupa tampilan peta dan tabel atribut wilayah dan fasilitas Kota Bogor pada *user*. Admin mempunyai wewenang untuk memasukkan data

#### D. Implementasi

spasial dan atribut ke sistem.

SIG Fasilitas Kota Bogor bekerja dengan data spasial yang tereferensi geografi dalam jaringan internet sehingga terjadi komunikasi antara komponen *client*, *web browser*

(internet), *server*, dan basisdata. Aplikasi (*applet*) berada di sisi *client*, akan berkomunikasi dengan *server* sebagai penyedia data melalui *web browser*. *Server* bertanggung jawab terhadap proses permintaan dari *client* dan mengirimkan tanggapan terhadap koneksi pada basisdata spasial dan membuat representasi yang diteruskan ke *server*.

Pemrosesan data dilakukan pada sisi *client*. Data dikirim dari *server* ke *client* dalam bentuk data koordinat vektor yang sederhana. Pemrosesan dan penggambaran kembali dilakukan oleh alov applet disisi *client*. Cara ini dapat memperkecil waktu transfer data dari *server* ke *client* sehingga server terhindar dari kepadatan ketika terjadi peningkatan akses oleh *user*. Hal ini merupakan salah satu kelebihan yang dimiliki oleh ALOV Map sebagai aplikasi WebGIS. Komunikasi yang terjadi dapat dilihat pada Gambar 5.

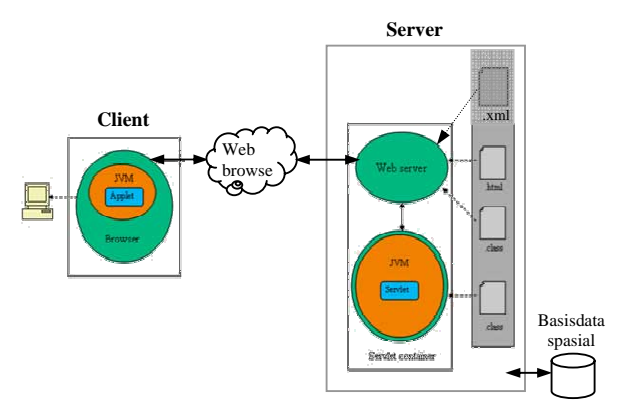

Gambar 5. Komunikasi Applet dan Servlet menggunakan ALOV Map.

Implementasi SIG Fasilitas Kota Bogor diawali dengan instalasi JAVA, Apache Tomcat dan ekstraksi paket ALOV Map. Paket ALOV disimpan dalam *folder* webapps di Tomcat. Dalam pengembangan SIG Fasilitas Kota Bogor dilakukan penambahan *folder* symbol, *file* XML, dan *file* HTML pada paket ALOV. Komponen ALOV Map terdiri atas

- 1 *folder* base berisi *file database*,
- 2 *folder* images berisi pada tampilan awal aplikasi ALOV,
- 3 *folder* images\_wms berisi untuk *web map service* pada ALOV,
- 4 *folder* img berisi icon dari fungsi-fungsi pada SIG Fasilitas Kota Bogor,
- 5 *folder* layouts berisi *file layout* default dari ALOV dengan format XML,
- 6 *folder* sample berisi *file* gambar, data *shapefile*, dan *file* konfigurasi dari contoh aplikasi yang dikembangkan menggunakan ALOV,
- 7 *folder* symbol berisi symbol fasilitas-fasilitas pada peta.
- 8 *folder* WEB-INF terdiri atas *folder* lib yang berisi ALOV Servlet dan folder mapserv-home yang berisi mapserv.xml yang mendeskripsikan koneksi ke basisdata, dan parameter untuk login ke halaman administrator,
- 9 *file* indexku.html merupakan *file* index untuk tampilan pada *browser*,
- 10 *file* kotabogor.xml merupakan *file* konfigurasi untuk SIG Fasilitas Kota Bogor,

11 alov\_applet.jar merupakan applet yang harus dimiliki untuk menjalankan ALOV.

Tahap berikutnya dalam implementasi yaitu membangun basisdata SIG Fasilitas Kota Bogor. Sistem basisdata yang digunakan adalah MS Access 2003. Pembangunan dilakukan dengan membuat *file* basisdata dengan format \*.mdb (kotabogor.mdb) yang masih kosong dan disimpan dalam *subfolder* base. Basisdata yang telah dibangun akan diisi dengan data spasial dan atribut melalui fasilitas *upload* data pada sisi admin.

Berdasarkan Sanjaya 2004, ALOV Map mampu membaca data vektor dengan format shapefile (\*.shp) dan atribut (\*.dBaseIV). Data dapat langsung digunakan untuk ditampilkan pada *web browser* tanpa melalui proses konfersi ke format mapfile (\*.map) atau format lain. Hal ini merupakan kelebihan dan kemudahan yang diberikan ALOV Map dibandingkan dengan aplikasi webGIS lain sehingga data vektor yang digunakan pada SIG Fasilitas Kota Bogor dapat langsung di-*upload* ke sistem.

*Upload* data dilakukan oleh administrator pada halaman admin yang telah disediakan oleh ALOV. Selanjutnya dilakukan registrasi data untuk mendapatkan id *dataset*. Setiap data akan mendapat id *dataset* sesuai dengan id registrasi.

Ketika registrasi data, dilakukan pemilihan *field* yang akan ditampilkan ke *user*. *Field* yang akan ditampilkan adalah *field* yang sesuai dengan kebutuhan pengguna. *Field* yang *visible* akan ditampilkan ketika *user* mengakses data atribut pada *interface* di sisi *user* sedangkan *field* yang *unvisible* tidak akan ditampilkan tetapi tetap tersimpan dalam basisdata.

Data yang telah di registrasi secara otomatis akan tersimpan dalam sistem basisdata kotabogor.mdb dalam bentuk tabel-tabel basisdata. Satu *file shapefile* dan *file*  atribut disimpan dalam satu tabel. Tabel tersebut berisi semua data atribut dan data *shape* dalam bentuk titik-titik koordinat.

Penyimpanan data dalam sistem basisdata menyebabkan data spasial yang ditampilkan melalui *browser* merupakan data yang bersumber dari tabel-tabel dalam basisdata bukan *file shapefile* dan *file* atribut. Walaupun demikian, data tersebut ter-referensi geometri dan tetap memiliki sistem proyeksi serta datum yang sama yaitu Datum WGS 1984 dan sistem proyeksi UTM Zona 48S.

Setelah pembangunan basisdata, ALOV Map akan men*generate* data menjadi baris-baris program yang disimpan dengan format XML. *File* XML berfungsi sebagai penghubung antara HTML (bahasa pembangun halaman *web*) dan proses didalam Applets. *File* tersebut selanjutnya menjadi *file* konfigurasi SIG Fasilitas Kota Bogor (kotabogor.xml).

ALOV membutuhkan dokumen HTML untuk membangun halaman *web*. HTML juga merupakan bahasa yang digunakan *servlet* untuk berkomunikasi memenuhi *request applet* pada sisi *client*. *File* konfigurasi kotabogor.xml akan dipanggil oleh baris-baris program dalam *file* HTML sehingga sistem dapat diakses melalui

*web browser*. Potongan program dari *file* kotabogor.html adalah sebagai berikut

<html> <HEAD> </HEAD> <applet codebase="." code=org.alov.viewer.SarApplet archive = alov\_applet.jar width = "90%" height = "90%" name = mapApplet align=center> <param name=pid value="kotabogor.xml"> </applet> </html>

*file* kotabogor.xml hasil konfigurasi adalah sebagai berikut

```
\langle?xml version="1.0" ?>
<project zoomunits="meters" mapunits="meters" zmin="100" 
usetime="yes"> 
<!-- domain --> 
<domain name="" 
xmin="" 
ymin="" 
xmax="" 
ymax=""> 
</domain> 
... 
\langle!-- theme -->
<map name="" index="m0"/> 
<map name="" index="m1"/> 
... 
<!--Layer --> 
<layer name="" label="" visible="" password="yes" map=""> 
<dataset id=""> 
<METADATA> 
<META TMCODE="4" CONTENT=""/> 
<META TMCODE="5" CONTENT=""/> 
<META TMCODE="6" CONTENT=""/> 
<META TMCODE="7" CONTENT=""/> 
<meta id="51" content="nama field"/> 
<meta id="63" content=""/>
```
 Peningkatan kualitas peta menjadi lebih informatif dapat dilakukan dengan konfigurasi *file* kotabogor.xml yang akan mempengaruhi tampilan dan fungsi-fungsi yang aktif dalam sistem. Konfigurasi yang dapat dilakukan yaitu mengatur ukuran *zoom in* atau *zoom out*, membuat *domain* peta, membuat tema atau *theme*, memanggil data spasial dari basisdata dan menampilkan data *point*, *line*, dan *polygon*, melakukan rendering pada peta berupa tampilan warna, simbol, dan teks, serta mengaktifkan fungsi *search*. Struktur sederhana

```
Sareal. Fungsi domain dapat mengurangi waktu download
peta saat pertama kali user mengakses sistem. Domain
membutuhkan koordinat-koordinat yang mencakup 
batasan wilayah yang akan ditampilkan. Struktur fungsi 
domain pada konfigurasi file XML dapat dilihat pada 
potongan program berikut 
<domain name="Bogor" full="yes" xmin="691630.44" 
ymin="9261309.0" xmax="704358.25"
```

```
ymax="9279996.0"> 
</domain> 
<domain name= "Bogor Barat" startup="yes" 
xmin="691121.08" ymin="9267916.54" 
xmax="699080.86" ymax="9277965.30"> 
</domain>
```
Perubahan dalam fungsi *domain* dapat dilakukan dengan mengubah nilai atribut yang ada dalam elemen *domain*. *Domain* peta dapat dilihat pada Gambar 6.

|                                                                                              | Q + + Bogor Tengah           |
|----------------------------------------------------------------------------------------------|------------------------------|
| ▼Kecamatan                                                                                   | Bogor                        |
|                                                                                              | Bogor Barat                  |
|                                                                                              | Kec. Tanah Soqor Tengah      |
| Kec. Bogor L <sup>Bogor</sup> Timur<br>Bogor Selata<br>Kec. Bogor E <mark>Bogor Utara</mark> | Bogor Timur<br>Bogor Selatan |
|                                                                                              |                              |
|                                                                                              |                              |
| _ <br>∏ Kec. Bogor T Tanah Sereal                                                            |                              |
| Kec. Bogor Selatan                                                                           |                              |

Gambar 6. *Domain* pada SIG Fasilitas Kota Bogor.

• Membuat tema atau *theme*

Fungsi *theme* merupakan fungsi untuk mengelompokkan peta yang akan ditampilkan sesuai tema. SIG Fasilitas Kota Bogor mengelompokkan peta yang akan ditampilkan kedalam lima tema atau *theme* yaitu Peta Wilayah Administrasi, Peta Fasilitas Pemerintahan, Peta Fasilitas Layanan Umum, Peta Fasilitas Sentral Bisnis, dan Peta Fasilitas Wisata. Setiap *theme* memiliki nilai indeks *theme*. Tema yang dipilih oleh *user* akan menentukkan *layer*-

```
</project>
```
</renderer> </layer> ...

</METADATA> </dataset> <!-- renderer --> <renderer>

> <symbol /> <symbol />

• Mengatur ukuran *zoom in* dan *zoom out*

Peta pada SIG fasilitas Kota Bogor dapat diperbesar sampai perbesaran 300.000m. Ukuran maksimal perbesaran peta dapat diatur menggunakan perintah zmin seperti potongan program berikut

<project zoomunits="meters" mapunits="km" zmin="30000" usetime="yes">

Perubahan ukuran perbesaran maksimum dapat dilakukan hanya dengan mengganti nilai zmin.

*Domain* peta menunjukkan batas wilayah jangkauan maksimal yang akan ditampilkan dan ditentukan dalam sistem. Sistem membuat *domain* berdasarkan kecamatan di Kota Bogor yaitu Kota Bogor, Bogor Barat, Bogor Timur, Bogor Tengah, Bogor Utara, Bogor Selatan dan Tanah

• Membuat *domain* peta

*layer* yang aktif. Pembuatan fungsi *theme* dapat dilihat pada potongan program berikut.

<map name="Peta Wilayah Administrasi" index="m0"/> <map name="Peta Sebaran Fasilitas Pemerintahan" index="m1"/> <map name="Peta Sebaran Fasilitas Layanan Umum" index="m2"/> <map name="Peta Sebaran Fasilitas Sentral Bisnis" index="m3"/>

<map name="Peta Sebaran Fasilitas Wisata" index="m4"/>

• Memanggil dan menampilkan data spasial (*point*, *line*, dan *polygon*) dari basisdata

Data spasial dan atribut pada SIG Fasilitas Kota Bogor disimpan dalam basisdata bogordata.mdb. Data tersebut memiliki id *dataset* berdasarkan id ketika data diregistrasi. Id *dataset* akan digunakan untuk memanggil data melalui konfigurasi *file* XML seperti potongan program berikut

```
<layer name="11" label="Sungai" 
visible= "yes" password="yes" > 
<dataset id="11" >
<METADATA> 
<META TMCODE="4" CONTENT="693487.8"/> 
<META TMCODE="5" CONTENT="704356.06"/> 
<META TMCODE="6" CONTENT="9261353.0"/> 
<META TMCODE="7" CONTENT="9279996.0"/> 
<meta id="51" content="SUNGAI"/> 
</METADATA> 
</dataset> 
</layer>
```
• Melakukan rendering pada peta berupa tampilan warna, simbol, dan teks

Penggambaran simbol untuk setiap data secara unik dalam penyajian bertingkat dapat dilakukan pada elemen renderer dengan atribut type, equal, dan field. Misalnya *Layer* Kecamatan ditampilkan dengan perbedaan warna berdasarkan *field* kecamatan. Setiap kecamatan direpresentasikan dengan simbol *polygon* dengan warna berbeda. Atribut *type* untuk penyajian bertingkat diberi nilai *gradcolor*. Potongan program renderer sebagai berikut.

<renderer type="gradcolor" equal="no" field="KECAMATAN" showlegend="yes"> <symbol val="KEC. TANAH SAREAL" label="Kec. Tanah Sareal" fill="143:196:17" outline="255:0:0"/> <symbol val="KEC. BOGOR UTARA" label="Kec. Bogor Utara" fill="18:138:69" outline="255:0:0"/> ....

</renderer>

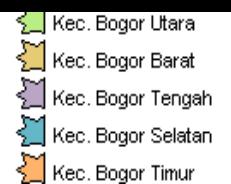

Gambar 7. Tampilan hasil renderer *gradcolor* data spasial kecamatan.

Data fasilitas dalam bentuk point direpresentasikan dalam bentuk simbol-simbol yang dibuat untuk memudahkan *user* membaca peta dan menemukan lokasi fasilitas yang dicari. Simbol peta menggunakan format GIF (\*.gif). Program renderer untuk memanggil *file* dapat dilihat pada potongan program berikut.

```
<renderer map="m1" type="gradcolor" equal="yes" 
showlegend="yes" field="KLASFIKASI" > 
<symbol val="KANTOR WALIKOTA" label="Kantor 
Walikota" image="symbol/icon bogor/walikota2 
copy.gif"/> 
<symbol val="KANTOR CAMAT" label="Kantor 
Camat" image="symbol/icon bogor/walikota1 
copy.gif"/> 
</renderer>
```
Program tersebut mengambarkan tipe renderer gradcolor dan menunjukkan penyajian bertingkat berdasarkan *field* klasfikasi. Simbol peta akan diambil dari folder symbol. Simbol fasilitas pemerintahan dapat dilihat pada Gambar 8 berikut.

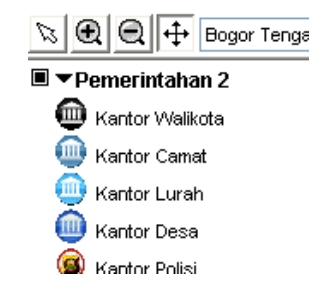

Gambar 8. Simbol *point* fasilitas pemerintahan.

• *Search* 

SIG Fasilitas Kota Bogor menyediakan fasilitas *search* bagi pengguna. Hal ini memudahkan penguna dalam mencari informasi wilayah dan fasilitas Kota Bogor. Elemen *search* memiliki meta id 51. Agar pengguna dapat mencari informasi dari setiap *layer* yang ditampilkan, baris program dari fungsi *search* harus disertakan dalam elemen metadata pada setiap *layer*. Keluaran yang dihasilkan oleh pencarian menggunakan fungsi *search* adalah tabel atribut yang berisi informasi yang dicari serta tombol *on map* untuk menampilkan posisi informasi tersebut dalam peta. Atribut content berisi nama *field* Fasilitas yang ada dalam tabel atribut. Fungsi *search* dapat dilihat pada potongan program berikut.

<meta id="51" content= "FASILITAS"/>

# E. Pengujian Sistem

Sistem dapat digunakan pada browser Internet Explorer, Mozilla Firefox, dan Opera. Pengujian sistem dilakukan menggunakan metode *black-box*. Pengujian ini bertujuan untuk mengetahui apakah fungsi-fungsi yang ada dalam

sistem berjalan dan memeriksa *error* pada sistem. Pengujian dilakukan dengan memeriksa kesesuaian *input* dan *output* yang dihasilkan sistem.

#### IV. KESIMPULAN DAN SARAN

# A. Kesimpulan

Sistem Informasi Geografi fasilitas Kota Bogor dikembangkan sebagai sistem yang menyediakan informasi Kota Bogor yang utuh, berbasis *web*, dinamis, dan interaktif sehingga pengguna dapat mengakses informasi melalui internet serta berinteraksi dengan sistem secara langsung. Informasi yang disajikan mengenai wilayah Kota Bogor meliputi enam kecamatan dan fasilitas-fasilitas yang terdapat di Kota Bogor sehingga pengguna dapat memilih objek yang menjadi perhatian pengguna. Pengguna dapat mencari kecamatan, kelurahan atau desa, jalan, sungai, fasilitas pemerintahan, layanan umum, sentral bisnis, dan wisata

Sistem ini dikembangkan menggunakan ALOV Map versi 0.96 sebagai aplikasi *web*GIS berbasis Java. Sistem basisdata yang digunakan yaitu Ms Access. *Server* yang digunakan adalah Apache Tomcat. ALOV Map yang mendukung arsitektur SIG yang kompleks, mampu bekerja dengan *multilayer*.

Masukan data pada Sistem Informasi Geografi Fasilitas Kota Bogor berupa data spasial dan data atribut berbentuk vektor. Sistem menyediakan beberapa *tools* yang diperlukan untuk berinteraksi dengan peta seperti memilih *domain* peta, tema peta, melakukan pencarian (*search*) melihat informasi yang berkaitan dengan lokasi tersebut, mengaktifkan *layer*, legenda peta, *zoom in*, *zoom out*, *pan*, *select*, dan *hyperlink*. Kelemahan sistem terdapat pada data yang terseleksi, data ditunjukkan dengan sebuah point kecil berwarna kuning, hal ini menyulitkan user dalam mencari objek hasil seleksi.

#### B. Saran

Berdasarkan hasil penelitian, sistem yang dibangun dapat memberikan informasi wilayah Kota Bogor dan lokasi fasilitas-fasilitas di Kota Bogor. Akan tetapi sistem yang dibangun masih memiliki kelemahan yang dapat dikembangkan pada penelitian selanjutnya, yaitu

- 1 penambahan data fasilitas dan informasi dari setiap fasilitas di Kota Bogor,
- 2 menggunakan data raster berupa data citra sehingga wilayah kota Bogor dan lokasi fasilitas terlihat lebih nyata,
- 3 menggunakan sistem basisdata MySQL untuk penyimpanan data agar dapat dijalankan di semua sistem operasi,
- 4 menambahkan fungsi *save to* PDF,
- 5 menambahkan fungsi menambahkan data fasilitas oleh *user.*

# DAFTAR PUSTAKA

- [1] ALOV Map, Free Java GIS Homepage. http://www.alov.org [12 November 2007].
- [2] Barus B, Wiradisastra US. 2000. Sistem Informasi Geografi: Sarana Manajemen Aumberdaya. Bogor: IPB.
- [3] Chang KT, 2002. *Introduction to Geografic Information Systems*. Ed ke-2. New York: McGraw-Hill Book Company.
- [4] Department of Geography University at Buffalo, NY. GIS Development Guide. http://www.geog.buffalo.edu/ncgia/sara/index.html. [22 Januari 2009].
- [5] McLeod R. 2004. *Management Information System*. Ed ke-9. New Jersey: Pearson Education Inc.
- [6] Mitchell T. 2005. *Web Mapping Illustrated.*  Sebastopol Canada: O'Reilly Media Inc.
- [7] Peng ZR, Ming HT. 2003. *Internet GIS: Distributed Geographic Information Services for the Internet and Wireless Networks*. New Jersey: John Wiley and Sons Inc.
- [8] Prahasta E. 2002. Konsep-Konsep Dasar Sistem Informasi Geografis. Bandung : INFORMATIKA.
- [9] Sanjaya H. 2004. Membangun *Web*GIS yang Portabel dengan ALOV Map. http://www.hartanto.wordpress.com. [8 Desember 207]